## All about creating articles

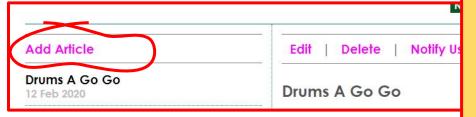

- Give the article a title.
- Most articles should not be 'secure'.
  ('Secure' articles can only be viewed by registered users who log in).
- If you allow comments this would only be from registered users and comments are never anonymous.
- You might want to draw attention to your article by adding a link to the front page of the website. ("Add to News Box")

- You will only see the pink edit text if you are authorised to edit a page.
- Add article will create a new article.
- Edit or Delete will allow you to change or permanently delete an existing article.
- It's best to keep old articles they will be archived at the end of each year. Sometimes they can provide useful evidence for grant applications.
- Typing text rather than using a scan is more accessible to screen readers (accessibility).

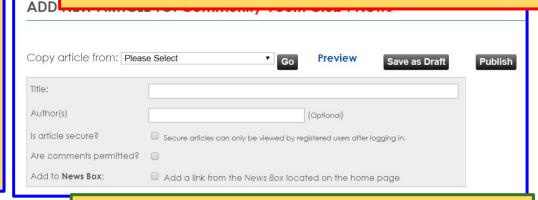

Write here or copy and paste your saved word document. It is a good idea to keep your text document in a folder on your laptop.

- This is the 'editor'.
- If you are working in the editor, the page will 'time out' after 40 minutes. If you are not working in the editor, the page will 'time out' after 10 minutes and you will lose your work! You should 'Save as Draft' regularly to keep your work.
  - You might find a paste box appears. This allows the editor to access your text. Simply paste and click OK.